## Diagramas Aluviales Sandkey con R-CRAN Conocimiento de Campos Disciplinares

PALMA Ricardo R. - Facultad de Ingeniería <rpalma@uncu.edu.ar> MASERA Gustavo A. - Facutad de Filosofía y Letras <gustavo.masera@fing.uncu.edu.ar> Universidad Nacional de Cuyo

December 12, 2018

### 1 ¿Que es un diagrama aluvial?

Alluvial diagram is a variant of a Parallel Coordinates Plot (PCP) but for categorical variables. Variables are assigned to vertical axes that are parallel. Values are represented with blocks on each axis. Observations are represented with alluvia (sing. "alluvium") spanning across all the axes.

You create alluvial diagrams with function alluvial(). This is one example using Titanic dataset. Let's convert it to a data frame.

```
> setwd("/media/rpalma/OS/AAA_Datos/2018/Posgrado/Doctorado Hipotesis a la Tesis/R-CRAN/Al
> APPncia <- read.csv2("Residuos_Agricolas.csv")
> tit <- as.data.frame(APPncia, stringsAsFactors = FALSE)
> head(tit)
      Residuo Finan Medio Exito Freq Monto TIR
1 Leguminosas CyT_SN PyME_ANR No 0 5.045360 0.2535910
2 Frutas CyT_SN PyME_ANR No 0 47.610275 0.2078233
3 Vinificacion CyT_SN PyME_ANR No 35 5.644619 0.2672615
4 Destilacion CyT_SN PyME_ANR No 0 16.222262 0.2214048
5 Leguminosas BID PyME_ANR No 0 33.161698 0.2447643
6 Frutas BID PyME_ANR No 0 29.141628 0.2986382
```
#### 1.1 Creando el Diagrama

Procederemos a invocar la biblioteca alluvial

Este es un ejemplo muy cargado de atributos, no mires del código los descriptores gráficos y de color de los objetos. El objtivo es que se pueda ver que esperamos de esta biblioteca.

```
> library(alluvial)
> alluvial(tit[,1:4], freq=tit$Freq,
+ col = ifelse(tit$Exito == "Yes", "orange", "grey"),
+ border = ifelse(tit$Exito == "Yes", "orange", "blue"),
+ hide = tit$Freq == 0,
```
+ )

+ cex = 0.7

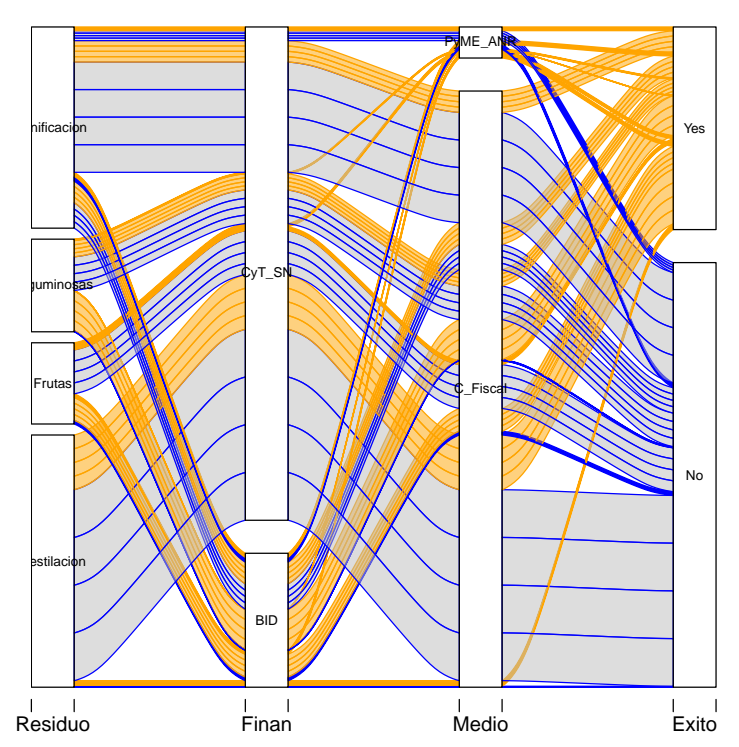

Ya hemos armado el dataframe y acomodado los datos para que puedan ser impresos veremos el más simple de los diagramas que podemos hacer. Por defecto alluvial nos imprme los graficos en color gris y usa transparencias.

```
> # Survival status and Class
> library(dplyr)
> #esta biblioteca habilita la funcion %>%
> # Survival status and Class
> tit %>% group_by(Residuo, Exito) %>%
+ summarise(n = sum(Freq)) -> tit2d
> alluvial(tit2d[,1:2], freq=tit2d$n)
>
```
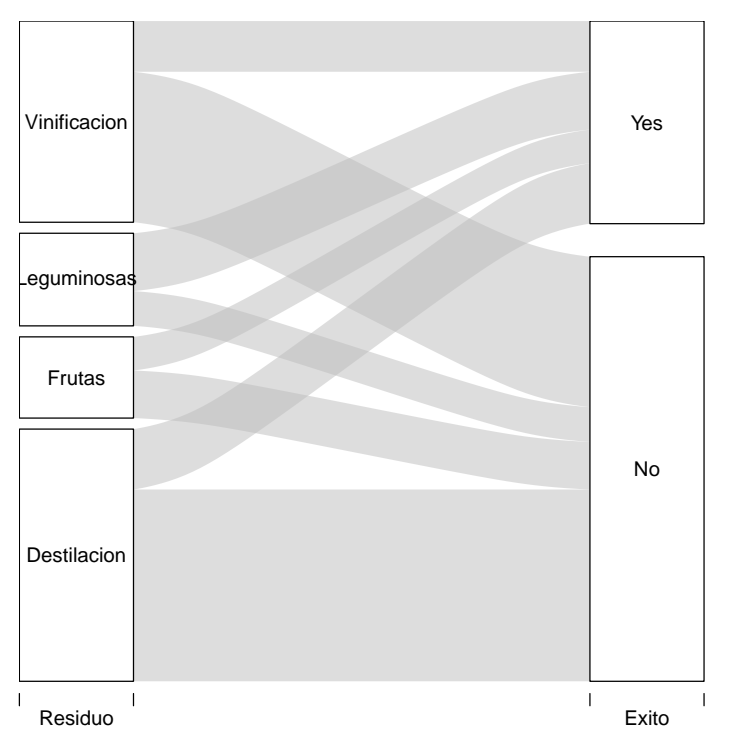

En este caso utilizamos a la salida las categorías "Si Sobrevive" / "No Sobrevive" con sólo dos niveles de filtro.

- > # Survival status, Sex, and Class
- > tit %>% group\_by(Finan, Medio, Exito) %>%
- + summarise(n = sum(Freq)) -> tit3d
- > alluvial(tit3d[,1:3], freq=tit3d\$n)

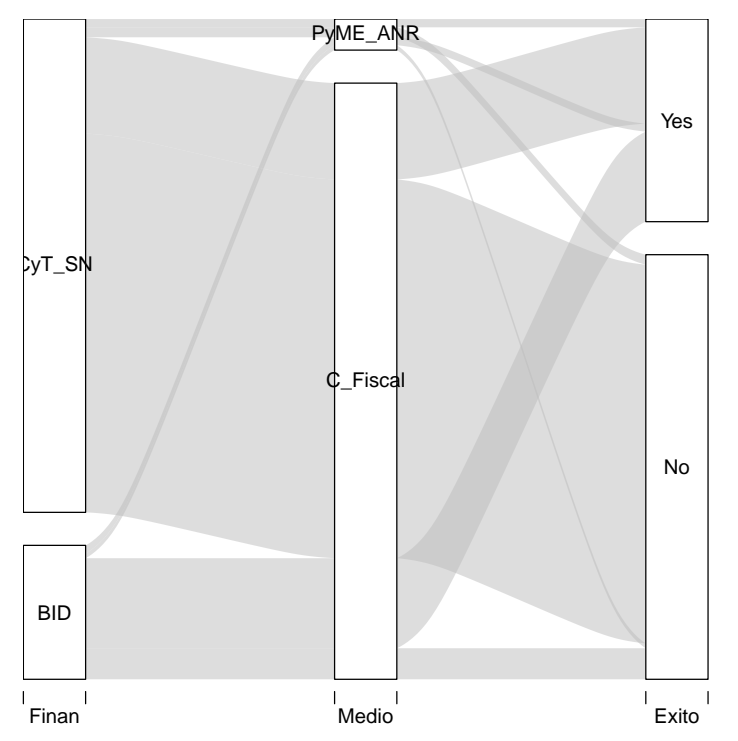

En este ejemplo hemos realizado el mismo ejemplo anterior pero en tres niveles. Hemos clasificado por sexo antes de las categorías anteriores.

> tit %>% group\_by(Exito, Medio, Finan) %>%

```
+ summarise( n= sum(Freq)) -> x
```

```
> tit %>% group_by(Exito, Medio, Finan) %>%
```

```
+ summarise( n= sum(Freq)) -> y
```
Para graficar en orden inverso es necesario que consideremos armar nuevas categorías x e y que nos permitan partie de lo que antes era nuestro punto de llegada.

```
> alluvial(y[,1:3], freq=y$n,
+ # col = RColorBrewer::brewer.pal(8, "Set1"),
+ col = ifelse(y$Finan == "PyME_ANR", "blue", "green"),
+ alpha = 0.3,
+ blocks = FALSE,
+ ordering = list(
+ order(y$Exito, y$Finan == "PyME_ANR"),
+ order(y$Medio, y$Finan == "PyME_ANR"),
         )<br>
NULL
+<br>++ )
>
```
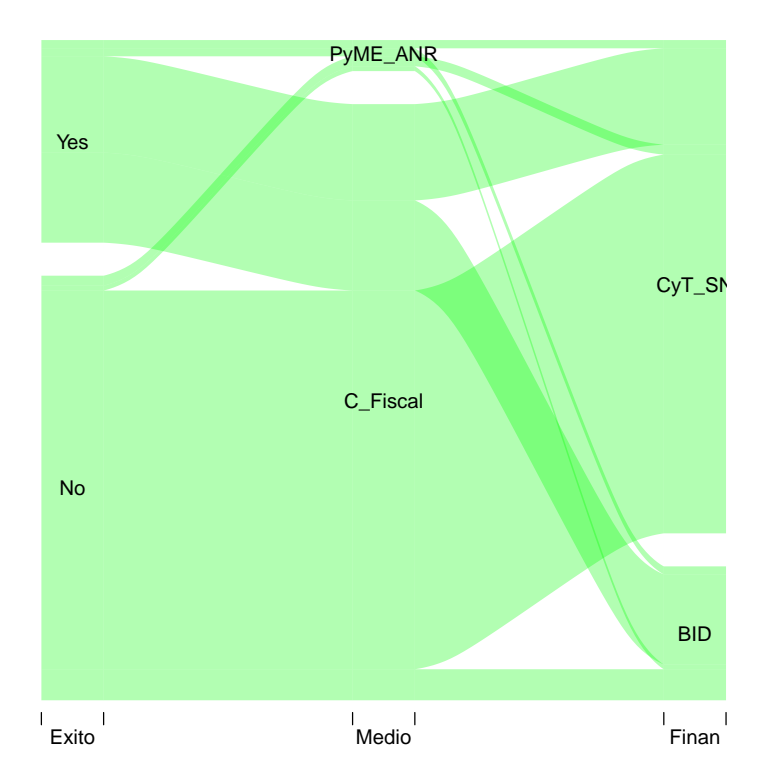

# 2 Casos de Exito y Fracaso ´

```
Determinación de VAN casos Exitosos
   VAN de los casos exitosos en Millones
```

```
> casosexito <- APPncia[APPncia$Exito=="Yes",]
> head(casosexito)
       Residuo Finan Medio Exito Freq Monto TIR
17 Leguminosas CyT_SN PyME_ANR Yes 5 35.52642 0.2872053
18 Frutas CyT_SN PyME_ANR Yes 11 47.15262 0.2145507
19 Vinificacion CyT_SN PyME_ANR Yes 13 16.64807 0.2634952
20 Destilacion CyT_SN PyME_ANR Yes 0 26.83331 0.2195922
21 Leguminosas BID PyME_ANR Yes 1 19.34117 0.2543593
22 Frutas BID PyME_ANR Yes 13 22.60184 0.2450026
> mean(casosexito$Monto)
```

```
[1] 26.65392
```

```
> sd(casosexito$Monto)
```

```
[1] 13.94772
```

```
> var(casosexito$Monto)
```
[1] 194.5388

```
> graf_1 <- density(casosexito$Monto)
> plot(graf_1, xlab="Millones de pesos", ylab="Porcentaje de Empresas", col="red")
>
```
**density.default(x = casosexito\$Monto)**

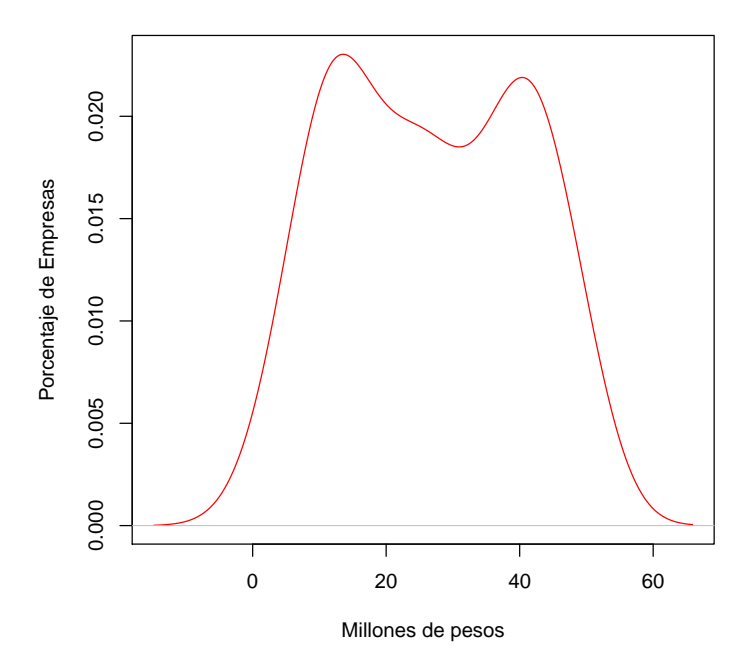

VAN de los casos de fracaso

```
> casosfracaso <- APPncia[APPncia$Exito=="No",]
> head(casosfracaso)
```
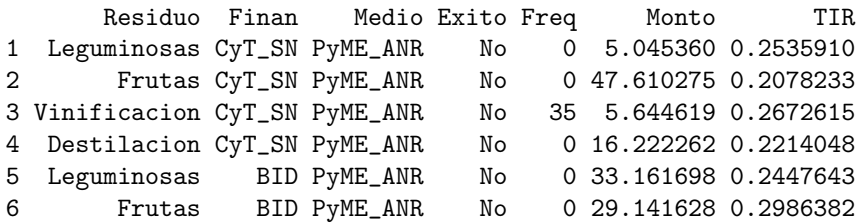

> mean(casosfracaso\$Monto)

[1] 27.93163

```
> sd(casosfracaso$Monto)
```
[1] 14.7574

```
> plot(graf_1, xlab="Millones de pesos", main="Rojo Exito - Azul Fracaso", ylab="Porcentaj
> lines(density(casosfracaso$Monto),col="blue")
>
```
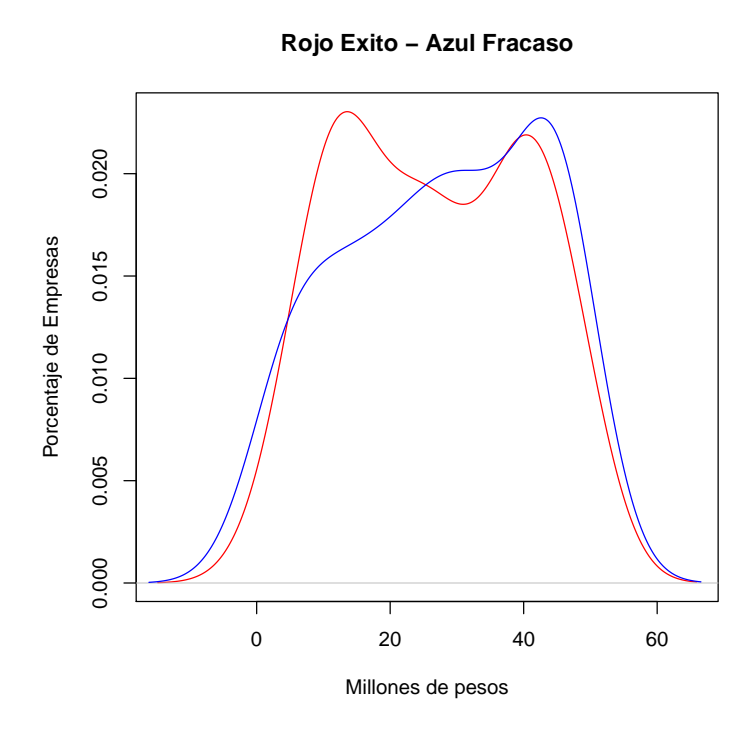

## Ejercicios Propuestos

 $^\ast$  Realizar las mismas gráficas con el TIR $^\ast$ Analizar la comparación con ROI (TIR \* VAN)